#### DAYVILLE SCHOOL DISTRICT 16J OLD SCHOOL RD. P.O. BOX C DAYVILLE, OREGON 97825 (855) 617-2412

**Welcome!** *Dayville School* has partnered with **My MealTime**, a fast, secure online service for making credit or debit card deposits and monitoring your student's lunch account. You may also be able to make other school payments such as sports/activities fees, yearbook purchases, library fines, fundraisers and more.\*

# **Go to: [www.mymealtime.com](http://www.mymealtime.com/)**

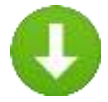

## **Download the mobile app**

Use your device's web browser and go to [mymealtime.com](http://www.mymealtime.com/). If you're on a mobile device, from the My MealTime sign-in screen, choose the appropriate button to download the My MealTime app.

### **Easy steps to use My MealTime**

**Step 1: Register.** Click or tap the Register button and follow the onscreen prompts to create your **My MealTime** account.

**Step 2: Link Your Student.** Click or tap the 'Add Student' button, then find your student's school. Link them to your profile by using their student ID number that was provided by your student's school.

**Step 3: Make a Deposit.\*\*** You may choose to store your credit/debit card for quick and easy repeat use.

### **My MealTime keeps you current**

**Stay informed.** Monitor your student's lunch account activity. **Be notified.** Email reminders tell you when your student's account is low. **Schedule deposits.** Weekly, monthly or in any frequency you choose. **Make secure payments**. Using your credit or debit card.\*\*

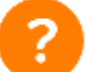

### **Need help?**

Read the 'Frequently Asked Questions' (FAQ) under the

- 'About' section of the menu.
- Email your questions to our Support Team at: support@mealtimeclm.com

\*Your school or district chooses which fees to make available on My MealTime. \*\* A small transaction fee will be assessed.